# BASIC SERIAL COMMAND FUNCTIONAL SPECIFICATIONS LC-XB28

# - CONTENTS -

| 1. | . Over  | view                                | . 3 |
|----|---------|-------------------------------------|-----|
| 2. | . Seria | ıl Interface Specification          | . 3 |
| 3. | Coni    | nection                             | . 3 |
| 4. | Note    | s for Communication                 | . 4 |
| 5. | Func    | tional Execution Command Table      | . 5 |
| 6. | . Statı | ıs Read Command                     | .7  |
| 7. | . Fund  | tional Execution Commands           | .8  |
|    | 7.1.    | Format                              | . 8 |
|    | 7.2.    | Command Pipelining                  | . 8 |
|    | 7.3.    | Transfer Example                    | . 8 |
|    | 7.4.    | Operation Requirements              | .9  |
|    | 7.5.    | POWER ON Command                    | 10  |
|    | 7.6.    | POWER OFF Command (Quick Power OFF) | 10  |
|    | 7.7.    | POWER OFF Command                   | 10  |
|    | 7.8.    | Computer 1 Command                  | 10  |
|    | 7.9.    | Computer 2 Command                  | 10  |
|    | 7.10.   | Video Command                       | 10  |
|    | 7.11.   | VOLUME + Command                    | 11  |
|    | 7.12.   | VOLUME – Command                    | 11  |
|    | 7.13.   | AUDIO MUTE ON Command               | 11  |
|    | 7.14.   | AUDIO MUTE OFF Command              | 11  |
|    | 7.15.   | VIDEO MUTE ON Command               | 12  |
|    | 7.16.   | VIDEO MUTE OFF Command              | 12  |
|    | 7.17.   | Screen Normal size Command          | 12  |
|    | 7.18.   | Screen Wide size Command            | 12  |
|    | 7.19.   | Image Standard Command              | 12  |
|    | 7.20.   | Image Real Command                  | 12  |
|    | 7.21.   | Image Cinema Command                | 12  |
|    | 7.22.   | Image 1 Command                     | 12  |
|    | 7.23.   | Image 2 Command                     | 13  |
|    | 7.24.   | Image 3 Command                     | 13  |
|    | 7.25.   | Image 4 Command                     | 13  |
|    | 7.26.   | Image Blackboard (Green) Command    | 13  |
|    | 7.27.   | MENU ON Command                     | 14  |
|    | 7.28.   | MENU OFF Command                    | 14  |
|    | 7.29.   | DISPLAY CLEAR Command               | 14  |
|    | 7.30.   | BRIGHTNESS + Command                | 14  |
|    | 7.31.   | BRIGHTNESS – Command                | 14  |
|    |         |                                     |     |

|    | 7.32. Computer 2 RGB Command             | 15 |
|----|------------------------------------------|----|
|    | 7.33. IMAGE (Toggle) Command             | 15 |
|    | 7.34. ON START Enable Command            | 15 |
|    | 7.35. ON START Disable Command           | 15 |
|    | 7.36. Power Management Ready Command     | 15 |
|    | 7.37. Power Management OFF Command       | 15 |
|    | 7.38. Power Management Shut down Command | 15 |
|    | 7.39. D.ZOOM + Command                   | 16 |
|    | 7.40. D.ZOOM – Command                   | 16 |
|    | 7.41. Video Auto Command                 | 16 |
|    | 7.42. Video Video Command                | 16 |
|    | 7.43. Video S-Video Command              | 16 |
|    | 7.44. POINTER RIGHT Command              | 17 |
|    | 7.45. POINTER LEFT Command               | 17 |
|    | 7.46. POINTER UP Command                 | 17 |
|    | 7.47. POINTER DOWN Command               | 17 |
|    | 7.48. Mouse Right Click Command          | 17 |
|    | 7.49. ENTER Command                      | 17 |
|    | 7.50. FREEZE ON Command                  | 17 |
|    | 7.51. FREEZE OFF Command                 | 18 |
|    | 7.52. Computer Analog RGB Command        | 18 |
|    | 7.53. Computer Scart Command             | 18 |
|    | 7.54. Computer Component Command         | 18 |
|    | 7.55. Page Up Command                    | 19 |
|    | 7.56. Page Down Command                  | 19 |
|    | 7.57. AUTO IMAGE Command                 | 19 |
|    | 7.58. PRESENTATION TIMER Command         | 19 |
|    | 7.59. KEYSTONE ↑ Command                 | 19 |
|    | 7.60. KEYSTONE ↓ Command                 | 19 |
| 8. | Status Read Commands                     | 20 |
|    | 8.1. Format                              | 20 |
|    | 8.2. Transfer Example                    | 20 |
|    | 8.3. Status Read Command                 | 21 |
|    | 8.4. Input Mode Read Command             | 24 |
|    | 8.5. Lamp Time Read Command              | 24 |
|    | 8.6. Setting Read Command                | 24 |
|    | 9.7 Town Bood Command                    | 24 |

#### 1. Overview

- **1.1.** This specification defines projector control commands for LC-XB28.
- **1.2.** The projector control commands are used to control a projector through RS-232C from a computer.

## 2. Serial Interface Specification

| Item                  | Specification |  |
|-----------------------|---------------|--|
| Synchronous system    | Asynchronous  |  |
| Transmission<br>Speed | 9600 / 19200  |  |
| Data Length           | 8 bit         |  |
| Parity                | None          |  |
| Stop Bit              | 1             |  |
| Flow Control          | None          |  |

- 2.1. Transmission speed: initial setting value is 19200.
- 2.2. Transmission speed can be changed by service mode.

#### 3. Connection

Dedicated serial cable that comes with the projector must be used for a connection to a computer and a projector.

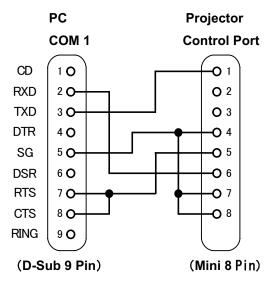

#### 4. Notes for Communication

- **4.1.** The projector command is defined one command/one line that starts with "C" and ends with carriage return (0x0D).
- **4.2.** When a projector receives carriage return (0x0D), it starts to decode.
- 4.3. There are two types of commands, Functional Execution Commands and Status Read Commands;

Example of Functional Execution Command: "C05" [CR]

Example of Status Read Command: "CR0" [CR]

- 4.4. It clears the information of buffer for the reasons stated below;
  - **4.4.1.** When receiving LF (0xoA) or EOF (0x1A)
  - **4.4.2.** When it takes more than one second to receive one command (From receiving the first data till carriage return)
- **4.5.** For Control Command pipelining, wait the interval stated below after the response.
  - **4.5.1.** Command such as  $\lceil VOLUME + / \rceil \rightarrow 100ms$
  - 4.5.2. Other Commands → 500ms
- 4.6. For Status Read Command pipelining, wait at least interval of 500ms.
- **4.7.** Send the next Command after receiving Response. If no Response is returned after 5 seconds, send the next Command.
- **4.8.** It takes about 7 seconds from AC power ON till the status that a projector moves to Standby for internal initialization. Any Commands cannot be executed during this time.
- **4.9.** During the 7 seconds from Standby status till Power ON execution, Response OK is returned when Command regarding internal initialization and processing Lamp lighting are received, but the Command is terminated.

Yet, for Status Read Command, the Command is executed if 500ms is passed after receiving Power ON Command OK Response.

4.10. About processing Countdown and Cooling down

When receiving a Command while processing Power ON execution Countdown and Cooling down after Power OFF execution, Response OK is returned, but the Command is terminated. Yet, Status Read Command can be executed.

4.11. About operation of INPUT switching

After receiving INPUT switching Command, during the 5 seconds of starting switching operation to finishing it, Response OK is returned if a Command is received. Yet the Command is terminated. The Status Read Command is executed if 500ms is passed after receiving INPUT switching reception OK Response.

 $\textbf{4.12.} \ \ \textbf{The number of characters of response for Status Read Commands depends on commands}.$ 

Please see [10-3 Status Read Command] or [Status Read Command Table].

4.13. Characters for commands must be Capital (A - Z).

## 5. Functional Execution Command Table

| Command | Item                        | Command | Item                          |
|---------|-----------------------------|---------|-------------------------------|
| C00     | POWER ON                    | C20     | BRIGHTNESS +                  |
| C01     | POWER OFF (Quick Power OFF) | C21     | BRIGHTNESS -                  |
| C02     | POWER OFF                   | C22     | <del></del>                   |
| C03     |                             | C23     | <del></del>                   |
| C04     |                             | C24     | <del></del>                   |
| C05     | COMPUTER 1                  | C25     | COMPUTER 2 RGB                |
| C06     | COMPUTER 2                  | C26     | <del></del>                   |
| C07     | VIDEO                       | C27     | IMAGE (Toggle)                |
| C08     | <del></del>                 | C28     | ON START Enable               |
| C09     | VOLUME +                    | C29     | ON START Disable              |
| C0A     | VOLUME -                    | C2A     | POWER MANAGEMENT READY        |
| C0B     | AUDIO MUTE ON               | C2B     | POWER MANAGEMENT OFF          |
| C0C     | AUDIO MUTE OFF              | C2C     | <del></del>                   |
| C0D     | VIDEO MUTE ON               | C2D     | <del></del>                   |
| C0E     | VIDEO MUTE OFF              | C2E     | POWER MANAGEMENT<br>SHUT DOWN |
| C0F     | SCREEN NORMAL SIZE(4:3)     | C2F     |                               |
| C10     | SCREEN WIDE SIZE(16:9)      | C30     | D.ZOOM +                      |
| C11     | IMAGE STANDARD              | C31     | D.ZOOM -                      |
| C12     | IMAGE REAL                  | C32     | VIDEO AUTO                    |
| C13     | IMAGE CINEMA                | C33     | VIDEO VIDEO                   |
| C14     | IMAGE 1                     | C34     | VIDEO S-VIDEO                 |
| C15     | IMAGE 2                     | C35     |                               |
| C16     | IMAGE 3                     | C36     |                               |
| C17     | IMAGE 4                     | C37     |                               |
| C18     | IMAGE BLACKBOARD (GREEN[)   | C38     |                               |
| C19     |                             | C39     |                               |
| C1A     |                             | C3A     | POINTER RIGHT                 |
| C1B     |                             | C3B     | POINTER LEFT                  |
| C1C     | MENU ON                     | C3C     | POINITER UP                   |
| C1D     | MENU OFF                    | C3D     | POINITER DOWN                 |
| C1E     | DISPLAY CLEAR               | C3E     | MOUSE RIGHT CLICK             |
| C1F     |                             | C3F     | ENTER                         |

"——" means "no function".

| Command | Item                  | Command | Item               |
|---------|-----------------------|---------|--------------------|
| C40     |                       | C80     |                    |
| C41     |                       | C81     |                    |
| C42     |                       | C82     |                    |
| C43     | FREEZE ON             | C83     |                    |
| C44     | FREEZE OFF            | C84     |                    |
| C45     |                       | C85     |                    |
| C46     |                       | C86     |                    |
| C47     |                       | C87     |                    |
| C48     |                       | C88     |                    |
| C49     |                       | C89     | AUTO IMAGE         |
| C4A     |                       | C8A     | PRESENTATION TIMER |
| C4B     |                       | C8B     |                    |
| C4C     |                       | C8C     |                    |
| C4D     |                       | C8D     |                    |
| C4E     |                       | C8E     | KEYSTONE ↑         |
| C4F     |                       | C8F     | KEYSTONE ↓         |
| C50     | Computer 1 Analog RGB | C90     |                    |
| C51     | Computer 1 Scart      | C91     |                    |
| C52     |                       | C92     |                    |
| C53     |                       | C93     |                    |
| C54     | Computer 1 Component  | C94     |                    |
| C55     |                       | C95     |                    |
| C56     |                       | C96     |                    |
| C57     |                       | C97     |                    |
| C58     |                       | C98     |                    |
| C59     | Page Up               | C99     |                    |
| C5A     | Page Down             | C9A     |                    |
| C5B     |                       | C9B     |                    |
| C5C     |                       | C9C     |                    |
| C5D     |                       | C9D     |                    |
| C5E     |                       | C9E     |                    |
| C5F     |                       | C9F     |                    |

"——" means "no function".

## 6. Status Read Command Table

| Command | Function        | Note |  |  |
|---------|-----------------|------|--|--|
| CR0     | Status Read     |      |  |  |
| CR1     | Input Mode Read |      |  |  |
| CR2     |                 |      |  |  |
| CR3     | Lamp Time Read  |      |  |  |
| CR4     | Setting Read    |      |  |  |
| CR5     |                 |      |  |  |
| CR6     | Temp Read       |      |  |  |
| CR7     |                 |      |  |  |
| CR8     |                 |      |  |  |
| CR9     |                 |      |  |  |
| CRA     |                 |      |  |  |
| CRB     |                 |      |  |  |
| CRC     |                 |      |  |  |

"----" means "no function".

#### 7. Functional Execution Command

#### 7.1. Format

**7.1.1.** PC issues a command below format.

"C"Command [CR]

Command: 2 characters(See Basic Functional Execution Command Table)

7.1.2. A projector changes received data to decode and returns a result after being ready to receive next command.

[ACK] [CR]: (0x06, 0x0D) When received Functional Execution Commands

"?" [CR]: When received data is not decodable, it returns

## 7.2. When the command pipelining is needed

When some functions need the command pipelining, the performance is the same as the remote control's performance

- 7.2.1. System: issue any commands every 100 ms after receiving response
- **7.2.2.** When receiving the appropriate command, the function is executed for 120 ms from the moment.
- **7.2.3.** When receiving the same command continuously within 120 ms, the function is executed for another 120 ms from the moment.
- 7.2.4. When there is no incoming command after 120 ms, the execution of pipelining is stopped.
- 7.2.5. When the projector receives other incoming commands within 120ms, the execution of pipelining is stopped.

#### 7.3. Transfer Example

Change to video mode with Basic Command.

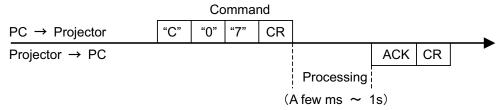

## 7.4. Operation Requirements

When the projector's status in this below, functional execution commands are limited.

Status Read Commands are valid under the stated status below.

| Status                               | Available Functional Execution Commands |
|--------------------------------------|-----------------------------------------|
| Standby Mode                         | C00 : POWER ON                          |
| Dracesing Countdown                  | C00 : POWER ON                          |
| Processing Countdown                 | (Countdown is terminated)               |
| Processing Cooling Down              | None                                    |
| Cooling Down Due to Abnormal         | None                                    |
| Temperature                          |                                         |
| Abnormal Temperature Status          | None                                    |
| Processing Mode Switch               | None                                    |
| Processing Power Save · Cooling Down | None                                    |
| Power Save Status                    | C00 : POWER ON                          |
| Power Save Status                    | C01 : POWER OFF                         |

Note) When the status is above, even if the projector receives other command, it returns [ACK] [CR].

## 7.5. POWER ON Command

| Command   | "C00" [CR]   |                                                                                            |  |  |
|-----------|--------------|--------------------------------------------------------------------------------------------|--|--|
| Details   | ,            | Power ON, no operation is necessary this command during processing Countdown, Countdown is |  |  |
| Response  | Acceptable   | [ACK] [CR]                                                                                 |  |  |
| rvesponse | Unacceptable | "?" [CR]                                                                                   |  |  |

# **7.6. POWER OFF Command** (Quick Power OFF)

| Command   | "C01" [CR]   |                                                                                                    |  |
|-----------|--------------|----------------------------------------------------------------------------------------------------|--|
| Details   |              | s OFF with ON-OFF button of the projector and remote control, s displayed. However, as soon as this command is sent, Quick |  |
| Response  | Acceptable   | [ACK] [CR]                                                                                                    |  |
| rzesponse | Unacceptable | "?" [CR]                                                                                                    |  |

## 7.7. POWER OFF Command

| Command  | Command "C02" [CR]                                |                                                                 |  |
|----------|---------------------------------------------------|-----------------------------------------------------------------|--|
| Details  | Power OFF (St<br>This command<br>projector and re | works as same as when Power is OFF with ON-OFF button of the    |  |
|          | (When comma                                       | and is sent once, "Power OFF?" is displayed. If this command is |  |
|          | sent again w                                      | hile sending the first command, Power OFF is executed.)         |  |
| Pospopso | Acceptable                                        | [ACK] [CR]                                                      |  |
| Response | Unacceptable                                      | "?" [CR]                                                        |  |

## 7.8. Computer 1 Command

| Command  |              |            |
|----------|--------------|------------|
| Details  | er 1 Input.  |            |
| Doononoo | Acceptable   | [ACK] [CR] |
| Response | Unacceptable | "?" [CR]   |

## 7.9. Computer 2 Command

| •        |                            |            |  |  |
|----------|----------------------------|------------|--|--|
| Command  | mand "C06" [CR]            |            |  |  |
| Details  | s Select Computer 2 Input. |            |  |  |
| Response | Acceptable                 | [ACK] [CR] |  |  |
| Response | Unacceptable               | "?" [CR]   |  |  |

## 7.10. Video Command

| Command  | "C07" [CR]      |            |
|----------|-----------------|------------|
| Details  | Select Video In | put.       |
| Response | Acceptable      | [ACK] [CR] |
| Response | Unacceptable    | "?" [CR]   |

## 7.11. VOLUME + Command

| Command  | "C09" [CR]                                                                                      |            |
|----------|-------------------------------------------------------------------------------------------------|------------|
| Details  | Volume Up This command works the same as "VOLUME +" button of the projector and remote control. |            |
| Response | Acceptable Unacceptable                                                                         | [ACK] [CR] |

## 7.12. VOLUME - Command

| Command  | "C0A" [CR]                                                                                        |            |
|----------|---------------------------------------------------------------------------------------------------|------------|
| Details  | Volume Down This command works the same as "VOLUME -" button of the projector and remote control. |            |
| Dannens  | Acceptable                                                                                        | [ACK] [CR] |
| Response | Unacceptable                                                                                      | "?" [CR]   |

## 7.13. AUDIO MUTE ON Command

| Command                                                               | "C0B" [CR]     |                                                                |
|-----------------------------------------------------------------------|----------------|----------------------------------------------------------------|
|                                                                       | Sound Mute ON  |                                                                |
| Details This command works the same as "MUTE" button of the remote co |                | works the same as "MUTE" button of the remote control for Mute |
|                                                                       | ON, but does n | ot work for Mute OFF.                                          |
| Response                                                              | Acceptable     | [ACK] [CR]                                                     |
| Response                                                              | Unacceptable   | "?" [CR]                                                       |

## 7.14. AUDIO MUTE OFF Command

| Command                             | "C0C" [CR]                                                                  |  |  |
|-------------------------------------|-----------------------------------------------------------------------------|--|--|
|                                     | Sound Mute OFF                                                              |  |  |
| Details                             | This command works the same as "MUTE" button of the remote control for Mute |  |  |
| OFF, but does not work for Mute ON. |                                                                             |  |  |
| Paspansa                            | Acceptable [ACK] [CR]                                                       |  |  |
| Response                            | Unacceptable   "?" [CR]                                                     |  |  |

## 7.15. VIDEO MUTE ON Command

| Command | "C0D" [CR]                                                                   |  |  |
|---------|------------------------------------------------------------------------------|--|--|
|         | Video Mute ON                                                                |  |  |
| Details | This command works the same as "NO SHOW" button of the remote control for No |  |  |
|         | Show ON, but does not work for No Show OFF.                                  |  |  |
| Details | Acceptable [ACK] [CR]                                                        |  |  |
| Details | Unacceptable "?" [CR]                                                        |  |  |

## 7.16. VIDEO MUTE OFF Command

| Command                                                               | "C0E" [CR]     |                                                             |
|-----------------------------------------------------------------------|----------------|-------------------------------------------------------------|
|                                                                       | Video Mute OFF |                                                             |
| Details This command works the same as "NO SHOW" button of remote cor |                | works the same as "NO SHOW" button of remote control for No |
|                                                                       | Show OFF, but  | does not work for No Show ON.                               |
| Response                                                              | Acceptable     | [ACK] [CR]                                                  |
| Response                                                              | Unacceptable   | "?" [CR]                                                    |

## 7.17. Screen Normal size Command

| Command  | "C0F" [CR]      |                   |
|----------|-----------------|-------------------|
| Details  | Set screen size | e to Normal (4:3) |
| Response | Acceptable      | [ACK] [CR]        |
| Response | Unacceptable    | "?" [CR]          |

## 7.18. Screen Wide size Command

| Command   | "C10" [CR]      |                  |  |
|-----------|-----------------|------------------|--|
| Details   | Set screen size | e to Wide (16:9) |  |
| Response  | Acceptable      | [ACK] [CR]       |  |
| iveshouse | Unacceptable    | "?" [CR]         |  |

## 7.19. Image Standard Command

| Command  | "C11" [CR]      |               |
|----------|-----------------|---------------|
| Details  | Set screen size | e to Standard |
| Response | Acceptable      | [ACK] [CR]    |
| Response | Unacceptable    | "?" [CR]      |

## 7.20. Image Real Command

| Command   | "C12" [CR]      |            |  |
|-----------|-----------------|------------|--|
| Details   | Set screen size | e to Real  |  |
| Response  | Acceptable      | [ACK] [CR] |  |
| rvesponse | Unacceptable    | "?" [CR]   |  |

## 7.21. Image Cinema Command

| Command  | "C13" [CR]      |             |
|----------|-----------------|-------------|
| Details  | Set screen size | e to Cinema |
| Response | Acceptable      | [ACK] [CR]  |
| Response | Unacceptable    | "?" [CR]    |

## 7.22. Image 1 Command

| Command  | "C14" [CR]            |  |
|----------|-----------------------|--|
| Details  | Set image to Image 1  |  |
| Response | Acceptable [ACK] [CR] |  |
|          | Unacceptable "?" [CR] |  |

# 7.23. Image 2 Command

| Command  | "C15" [CR]      |            |  |
|----------|-----------------|------------|--|
| Details  | Set image to In | nage 2     |  |
| Response | Acceptable      | [ACK] [CR] |  |
|          | Unacceptable    | "?" [CR]   |  |

# 7.24. Image 3 Command

| Command  | "C16" [CR]           |            |  |
|----------|----------------------|------------|--|
| Details  | Set image to Image 3 |            |  |
| Response | Acceptable           | [ACK] [CR] |  |
|          | Unacceptable         | "?" [CR]   |  |

# 7.25. Image 4 Command

| Command  | "C17" [CR]      |            |  |
|----------|-----------------|------------|--|
| Details  | Set image to In | nage 4     |  |
| Response | Acceptable      | [ACK] [CR] |  |
|          | Unacceptable    | "?" [CR]   |  |

## 7.26. Image Blackboard (Green) Command

| Command  | "C18" [CR]                      |  |
|----------|---------------------------------|--|
| Details  | Set Image to Blackboard (Green) |  |
| Response | Acceptable [ACK] [CR]           |  |
|          | Unacceptable   "?" [CR]         |  |

## 7.27. MENU ON Command

| Command  | "C1C" [CR]     |                      |  |
|----------|----------------|----------------------|--|
| Details  | Display Menu o | of On Screen Display |  |
| Response | Acceptable     | [ACK] [CR]           |  |
|          | Unacceptable   | "?" [CR]             |  |

## 7.28. MENU OFF Command

| Command  | "C1D" [CR]                      |            |  |
|----------|---------------------------------|------------|--|
| Details  | Clear Menu of On Screen Display |            |  |
| Response | Acceptable                      | [ACK] [CR] |  |
|          | Unacceptable                    | "?" [CR]   |  |

## 7.29. DISPLAY CLEAR Command

| Command  | "C1E" [CR]                                  |            |  |
|----------|---------------------------------------------|------------|--|
| Details  | Clear On Scree                              | en Display |  |
|          | Clear for On Screen Display unconditionally |            |  |
| Response | Acceptable                                  | [ACK] [CR] |  |
|          | Unacceptable                                | "?" [CR]   |  |

## 7.30. BRIGHTNESS + Command

| Command  | "C20" [CR]      |                |
|----------|-----------------|----------------|
| Details  | Brightness of U | ser Control +1 |
| Response | Acceptable      | [ACK] [CR]     |
|          | Unacceptable    | "?" [CR]       |

## 7.31. BRIGHTNESS - Command

| Command  | "C21" [CR]      |                 |  |
|----------|-----------------|-----------------|--|
| Details  | Brightness of L | Jser Control -1 |  |
| Response | Acceptable      | [ACK] [CR]      |  |
|          | Unacceptable    | "?" [CR]        |  |

## 7.32. Computer 2 RGB Command

| Command  | "C25" [CR]     |                   |
|----------|----------------|-------------------|
| Details  | Select RGB inp | out of Computer 2 |
| Response | Acceptable     | [ACK] [CR]        |
|          | Unacceptable   | "?" [CR]          |

# 7.33. IMAGE (Toggle) Command

| Command  | "C27" [CR]                                                               |                |
|----------|--------------------------------------------------------------------------|----------------|
|          | Switch Image S                                                           | Setting status |
| Details  | This command works the same as "IMAGE" button on the projector or remote |                |
|          | control as "IMAGE" function.                                             |                |
| Response | Acceptable                                                               | [ACK] [CR]     |
|          | Unacceptable                                                             | "?" [CR]       |

## 7.34. ON START Setting Command

| Command  | "C28" [CR]                                                              |                      |
|----------|-------------------------------------------------------------------------|----------------------|
| Details  | Set Power ON                                                            | Start setting status |
|          | This status is stored on EEPROM and retained regardless of Power OFF/ON |                      |
| Response | Acceptable                                                              | [ACK] [CR]           |
|          | Unacceptable                                                            | "?" [CR]             |

## 7.35. ON START Cancel Command

| Command  | "C29" [CR]                                                              |            |
|----------|-------------------------------------------------------------------------|------------|
| Details  | Cancel Power                                                            | ON Start   |
|          | This status is stored on EEPROM and retained regardless of Power OFF/ON |            |
| Response | Acceptable                                                              | [ACK] [CR] |
|          | Unacceptable                                                            | "?" [CR]   |

## 7.36. Power Management Ready Command

| Command  | "C2A" [CR]                                                              |                       |
|----------|-------------------------------------------------------------------------|-----------------------|
| Details  | Set Power Mar                                                           | agement to Ready mode |
|          | This status is stored on EEPROM and retained regardless of Power OFF/ON |                       |
| Response | Acceptable                                                              | [ACK] [CR]            |
|          | Unacceptable                                                            | "?" [CR]              |

## 7.37. Power Management OFF Command

| Command  | "C2B" [CR]                                                              |              |
|----------|-------------------------------------------------------------------------|--------------|
| Details  | Set Power Mar                                                           | nagement OFF |
|          | This status is stored on EEPROM and retained regardless of Power OFF/ON |              |
| Response | Acceptable                                                              | [ACK] [CR]   |
|          | Unacceptable                                                            | "?" [CR]     |

## 7.38. Power Management Shut down Command

|          | •                                                                       |                            |
|----------|-------------------------------------------------------------------------|----------------------------|
| Command  | "C2E" [CR]                                                              |                            |
| Details  | Set Power Mar                                                           | nagement to Shut down mode |
|          | This status is stored on EEPROM and retained regardless of Power OFF/ON |                            |
| Response | Acceptable                                                              | [ACK] [CR]                 |
|          | Unacceptable                                                            | "?" [CR]                   |

## 7.39. D.ZOOM + Command

| Command  | "C30" [CR]     |                                                                     |
|----------|----------------|---------------------------------------------------------------------|
| Details  | Make screen in | nage larger                                                         |
|          | This command   | works the same as "ZOOM $\triangle$ " button of the remote control. |
| Response | Acceptable     | [ACK] [CR]                                                          |
|          | Unacceptable   | "?" [CR]                                                            |

## 7.40. D.ZOOM - Command

| Command  | "C31" [CR]                                                                    |              |
|----------|-------------------------------------------------------------------------------|--------------|
| Details  | Make screen in                                                                | nage smaller |
|          | This command works the same as "ZOOM $\nabla$ " button of the remote control. |              |
| Response | Acceptable                                                                    | [ACK] [CR]   |
|          | Unacceptable                                                                  | "?" [CR]     |

## 7.41. Video Auto Command

| Command  | "C32" [CR]                 |            |
|----------|----------------------------|------------|
| Details  | Select Auto input of Video |            |
| Response | Acceptable                 | [ACK] [CR] |
|          | Unacceptable               | "?" [CR]   |

# 7.42. Video Video Command

| Command  | "C33" [CR]      |              |
|----------|-----------------|--------------|
| Details  | Select Video in | put of Video |
| Response | Acceptable      | [ACK] [CR]   |
|          | Unacceptable    | "?" [CR]     |

## 7.43. Video S-Video Command

| Command  | "C34" [CR]                    |            |
|----------|-------------------------------|------------|
| Details  | Select S-Video input of Video |            |
| Response | Acceptable                    | [ACK] [CR] |
|          | Unacceptable                  | "?" [CR]   |

## 7.44. POINTER RIGHT Command

| Command  | "C3A" [CR]                                                        |                                            |
|----------|-------------------------------------------------------------------|--------------------------------------------|
| Details  | Move the Point                                                    | er of On Screen Display Menu to the right. |
|          | This command works the same as Point button ">" on the projector. |                                            |
| Response | Acceptable                                                        | [ACK] [CR]                                 |
|          | Unacceptable                                                      | "?" [CR]                                   |

## 7.45. POINTER LEFT Command

| Command  | "C3B" [CR]   |                                                                                                   |
|----------|--------------|---------------------------------------------------------------------------------------------------|
| Details  |              | er of On Screen Display Menu to the left.<br>works the same as Point button "<" on the projector. |
| Response | Acceptable   | [ACK] [CR]                                                                                        |
|          | Unacceptable | "?" [CR]                                                                                          |

## 7.46. POINTER UP Command

| Command  | "C3C" [CR]     |                                                            |
|----------|----------------|------------------------------------------------------------|
| Details  | Move up the Po | pinter of On Screen Display Menu                           |
| Details  | This command   | works the same as " $\triangle$ " button of the projector. |
| Pospopso | Acceptable     | [ACK] [CR]                                                 |
| Response | Unacceptable   | "?" [CR]                                                   |

## 7.47. POINTER DOWN Command

| Command  | "C3D" [CR]                                                           |                                   |  |
|----------|----------------------------------------------------------------------|-----------------------------------|--|
| Deteile  | Move down the                                                        | Pointer of On Screen Display Menu |  |
| Details  | This command works the same as " $\nabla$ " button of the projector. |                                   |  |
| Pospopso | Acceptable                                                           | [ACK] [CR]                        |  |
| Response | Unacceptable                                                         | "?" [CR]                          |  |

## 7.48. Mouse Right Click Command

| Command  | "C3E" [CR]                                                                     |            |  |
|----------|--------------------------------------------------------------------------------|------------|--|
| Details  | This command works the same as "Mouse Right Click" button of a Remote control. |            |  |
| Doononoo | Acceptable                                                                     | [ACK] [CR] |  |
| Response | Unacceptable                                                                   | "?" [CR]   |  |

## 7.49. ENTER Command

| Command  | "C3F" [CR]   |                                                               |  |
|----------|--------------|---------------------------------------------------------------|--|
| Details  | This command | works the same as "SELECT" button of the projector and remote |  |
| Details  | control.     |                                                               |  |
| Pospopso | Acceptable   | [ACK] [CR]                                                    |  |
| Response | Unacceptable | "?" [CR]                                                      |  |

## 7.50. FREEZE ON Command

| Command  | "C43" [CR]     |                                                                                               |
|----------|----------------|-----------------------------------------------------------------------------------------------|
| D-4-il-  | Freeze picture |                                                                                               |
| Details  |                | I works the same as "FREEZE" button of the remote control for t does not work for Freeze OFF. |
|          |                |                                                                                               |
| Response | Acceptable     | [ACK] [CR]                                                                                    |
|          | Unacceptable   | "?" [CR]                                                                                      |

## 7.51. FREEZE OFF Command

| Command               | "C44" [CR]                                                               |            |  |
|-----------------------|--------------------------------------------------------------------------|------------|--|
|                       | Cancel Freeze                                                            | function   |  |
| Details               | This command works the same as "FREEZE" button of the remote control for |            |  |
|                       | Freeze Off, but does not work for Freeze ON.                             |            |  |
| Acceptable [ACK] [CR] |                                                                          | [ACK] [CR] |  |
| Response              | Unacceptable                                                             | "?" [CR]   |  |

# 7.52. Computer 1 Analog RGB Command

| Command  | "C50" [CR]              |            |  |
|----------|-------------------------|------------|--|
| Details  | Select Analog RGB input |            |  |
| Response | Acceptable              | [ACK] [CR] |  |
| Response | Unacceptable            | "?" [CR]   |  |

## 7.53. Computer 1 Scart Command

| Command  | "C51" [CR]                |            |  |
|----------|---------------------------|------------|--|
| Details  | Select Analog Scart input |            |  |
| Response | Acceptable                | [ACK] [CR] |  |
| Response | Unacceptable              | "?" [CR]   |  |

# 7.54. Computer 1 Component Command

| Command  | "C54" [CR]             |            |  |
|----------|------------------------|------------|--|
| Details  | Select Component input |            |  |
| Doononoo | Acceptable             | [ACK] [CR] |  |
| Response | Unacceptable           | "?" [CR]   |  |

#### 8. Status Read Commands

#### 8.1.Format

8.1.1. PC issues commands in format as below

Command: 1 character (See Basic Status Read Command Table)

**8.1.2.** When a projector receives the appropriate command, it returns a character line as the required data.

Required data [CR]

Required data: A character line (See Basic Status Read Command Table)

**8.1.3.** When the received data cannot be decoded, the projector returns "?"[CR].

## 8.2. Transfer Example

Get input mode for projector by basic commands.

Command (issue current input mode command)

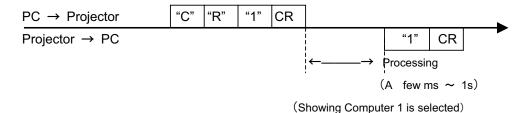

#### 8.3. Status Read Command

| Command  | "CR0" [CR]               |                                                        |  |
|----------|--------------------------|--------------------------------------------------------|--|
| Details  | Get the projector status |                                                        |  |
|          | Acceptable               | "%1" [CR]                                              |  |
|          |                          | "00" = Power ON                                        |  |
|          |                          | "80" = Standby                                         |  |
|          |                          | "40" = Processing Countdown                            |  |
|          |                          | "20" = Processing Cooling Down                         |  |
|          |                          | "10" = Power Failure                                   |  |
| Response | %1                       | "28" = Processing Cooling Down due to High Temperature |  |
|          |                          | "08" = Temperature Failure                             |  |
|          |                          | "88" = Coming back after Temperature Failure           |  |
|          |                          | "02" = RS232C Command cannot be received               |  |
|          |                          | "24" = Processing Power-save Cooling Down              |  |
|          |                          | "04" = Power save                                      |  |
|          | Unacceptable             | "?" [CR]                                               |  |

## [Details of Response]

## 8.3.1. "00" [CR]

Status: Power ON

Normal image is on-screen.

## 8.3.2. "80" [CR]

Status: Standby

When the status is Standby, Status Read Commands are always acceptable, but Functional Execution Commands are not acceptable except POWER ON Command.

## 8.3.3. "40" [CR]

Status : Countdown

When "Display" in Setting Menu is ON and POWER ON is executed, it starts processing Countdown.

When "Display" in Setting Menu is OFF, processing Countdown is canceled and the status moves to Power ON.

#### 8.3.4. "20" [CR]

Status: Processing Cooling Down

When the status is Power ON, and POWER OFF Command ("C01"[CR]) is executed, it moves to Cooling Down status.

This status automatically moves to Standby when lamp turns off and the fan spin finishes after about 90 seconds. (The fan spin time depends on models.)

This function is used to cool down lamps and other optical parts, and is quite important for projector's liability.

During this time, Functional Execution Commands are invalid.

## 8.3.5. "10" [CR]

Status: Power Failure

When the power supply voltage inside the projector reaches abnormal status, the projector is automatically turned off. The projector returns "10"[CR], which shows it moves to Power OFF status due to power failure. Fan also stops unlike Cooling Down status.

#### 8.3.6. "28" [CR]

Status: Processing Cooling Down due to High Temperature

When the inside temperature is out of the operating temperature, it automatically starts Cooling Down. Response for this status is "28"[CR].

Even if the temperature decreases during this process, Cooling Down is executed.

## 8.3.7. "08" [CR]

Status: Temperature Failure

When the inside temperature does not go down even after Cooling Down, response for this status is "08"[CR].

Projector maintains the Standby mode.

## 8.3.8. "88" [CR]

Status: Coming back after Temperature Failure

When Temperature Failure occurs, it starts Cooling Down and moves to Standby status, response for this status is "88"[CR] which shows it moves to Standby status due to Temperature Failure.

This status will be kept till the next operation takes place. When Power On is executed, it cancels the Temperature Failure information and operates normal operation.

## 8.3.9. "02" [CR]

Status: RS232C Command cannot be received

When received this command, try to execute Status Read Command again.

#### 8.3.10 "24" [CR]

Status: Processing Power Save/Cooling Down

|  | Ver. | Rev.A | Page | 22 |
|--|------|-------|------|----|
|  |      |       |      |    |

When Power Management function in the Setting Menu is set ON, the status goes to Power Save/Cooling Down if no signal state status last for 5 minutes. (During this time, green LED of a projector is turned off.)

During this time, any Functional Execution Commands are invalid.

The status moves to Power Save status after 90 seconds of Power Save/Cooling Down.

(Green LED of a projector becomes flashing)

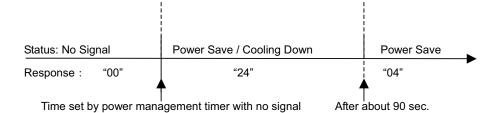

## 8. 3.11 "04" [CR]

Status: Power Save

When Power Management function in the Setting Menu is set ON, the status goes to Power Save status via Cooling Down if no signal state status last for 5 minutes. During this time, Control Commands stated below become valid;

Power ON Command : "C00" [CR] · · · · Moves to Power ON status

Power OFF Command: "C01" [CR] · · · Moves to Standby status

Transition to Power ON status is the same as transition from normal Standby to Power ON status.

## 8.4.Input Mode Read Command

| Command  | "CR1" [CR]          |                            |  |  |
|----------|---------------------|----------------------------|--|--|
| Details  | Get selected Input. |                            |  |  |
|          | Acceptable          | Acceptable "%1" [CR]       |  |  |
|          |                     | "1" = Computer is selected |  |  |
| Response | %1                  |                            |  |  |
|          |                     | "3" = Video is selected    |  |  |
|          | Unacceptable        | "?" [CR]                   |  |  |

## 8.5.Lamp Time Read Command

| Command  | "CR3" [CR]                    |                                                  |  |
|----------|-------------------------------|--------------------------------------------------|--|
| Details  | Get total lamp running hours. |                                                  |  |
| Response | Acceptable                    | "%1" [CR]                                        |  |
|          | %1                            | Displays Lamp running hour with 4 digit numbers. |  |
|          |                               | Example)                                         |  |
|          |                               | "0410" [CR] · · · · 410 hours                    |  |
|          | Unacceptable                  | "?" [CR]                                         |  |

# 8.6.Setting Read Command

| _        |                                                 |                                                                 |  |
|----------|-------------------------------------------------|-----------------------------------------------------------------|--|
| Command  | "CR4" [CR]                                      |                                                                 |  |
| Details  | Get screen setting status such as Ceiling/Rear. |                                                                 |  |
| Response | Acceptable                                      | "%1" [CR]                                                       |  |
|          | %1                                              | "11" [CR] = Normal Screen Setting                               |  |
|          |                                                 | "10" [CR] = Image is top/bottom reversed. (Status: Rear&Ceiling |  |
|          |                                                 | ON)                                                             |  |
|          |                                                 | "01" [CR] = Image is left/right reversed. (Status: Rear ON)     |  |
|          |                                                 | "00" [CR]=Image is top/bottom and left/right reversed. (Status: |  |
|          |                                                 | Ceiling ON)                                                     |  |
|          | Unacceptable                                    | "?" [CR]                                                        |  |

# 8.7.Temp Read Command

| Command  | "CR6" [CR]                                                                         |                                                             |  |
|----------|------------------------------------------------------------------------------------|-------------------------------------------------------------|--|
| Details  | Get the temperature inside a projector.                                            |                                                             |  |
|          | With some built-in temperature sensors, it is possible to know all temperatures at |                                                             |  |
|          | once.                                                                              |                                                             |  |
|          | Acceptable                                                                         | "%1_%2_%3" [CR]                                             |  |
|          |                                                                                    | %1 =Temp. of sensor 1                                       |  |
|          |                                                                                    | %2 = Temp. of sensor 2                                      |  |
|          |                                                                                    | %3 = Temp. of sensor 3                                      |  |
|          |                                                                                    | Temp. data form shows as 00.0.                              |  |
|          |                                                                                    | When the temp. sinks to -, the first character is "-" like  |  |
|          |                                                                                    | "-05.5"[CR].                                                |  |
| Response | %1, %2                                                                             | When no temp. data returns due to hardware problems, the    |  |
|          |                                                                                    | first character is "E" like "E00.0"[CR].                    |  |
|          |                                                                                    | With some built-in temp. sensors, the projector sends       |  |
|          |                                                                                    | commands continuously.                                      |  |
|          |                                                                                    | "_31.535.2"[CR]                                             |  |
|          |                                                                                    | There is the first sensor's data, one space, and the second |  |
|          |                                                                                    | sensor's data.                                              |  |
|          | Unacceptable                                                                       | "?" [CR]                                                    |  |